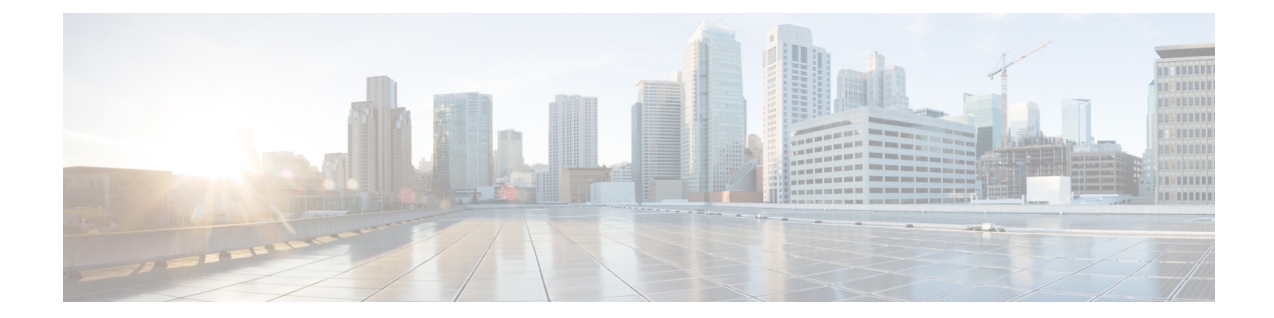

# **IPsec** を使用した **VPN** のセキュリティの設 定

この部分では、基本的な IP VPN を設定する方法について説明します。IPsec は、IETF によっ て開発されたオープン規格のフレームワークです。インターネットなどの保護されていない ネットワークを介して機密情報を伝達する場合にセキュリティを提供します。IPsec はネット ワーク層で機能し、Cisco ルータなどの参加している IPsec 装置 (「ピア」)間の IP パケット を保護および認証します。

- セキュリティに対する脅威は、脅威からの保護に役立つ暗号化技術と同様に絶え間なく変化し ています。シスコの暗号化に関する最新の推奨事項の詳細は、『Next [Generation](http://www.cisco.com/web/about/security/intelligence/nextgen_crypto.html) Encryption』 (NGE)ホワイトペーパーを参照してください。 (注)
	- IPsec を使用した VPN のセキュリティの設定に関する前提条件 (1 ページ)
	- IPsec を使用した VPN のセキュリティの設定に関する制約事項 (2 ページ)
	- IPsec を使用した VPN のセキュリティの設定に関する情報 (3 ページ)
	- IPsec VPN の設定方法 (11 ページ)
	- IPsec VPN の設定例 (29 ページ)
	- IPsec を使用した VPN のセキュリティの設定に関する追加のリファレンス (30 ページ)
	- IPsec を使用した VPN のセキュリティの設定に関する機能情報 (32 ページ)
	- 用語集 (33 ページ)

# **IPsec** を使用した **VPN** のセキュリティの設定に関する前 提条件

#### **IKE** の設定

インターネット キー エクスチェンジ(IKE)は、「*Configuring Internet Key Exchange for IPsec VPNs*」の手順に従って設定する必要があります。

IKE を使用しない場合でも、「*Configuring Internet Key Exchange for IPsec VPNs*」の手順に従っ て、IKE をディセーブルにする必要があります。 (注)

#### アクセス リストが **IPsec** と互換性があるか確認する

IKE は UDP ポート 500 を使用します。IPsec Encapsulating Security Payload (ESP) プロトコルと 認証ヘッダー (AH) プロトコルは、それぞれ、プロトコル番号 50 と 51 を使用します。プロ トコル 50、51、および UDP ポート 500 からのトラフィックが IPsec によって使用されるイン ターフェイスでブロックされないように、アクセス リストが設定されていることを確認しま す。場合によっては、これらのトラフィックを明示的に許可する文をアクセスリストに追加す る必要があります。

# **IPsec** を使用した **VPN** のセキュリティの設定に関する制 約事項

#### **Cisco IPsec** ポリシー マップ **MIB**

MIB OID オブジェクトは、IPsec セッションが起動中にしか表示されません。

#### 不連続アクセス制御リスト

不連続マスクを持つアクセス制御リスト(ACL)を使用する暗号マップはサポートされませ  $h_{\circ}$ 

#### 物理インターフェイスと暗号マップ

物理インターフェイスがトンネル保護インターフェイスの送信元インターフェイスである場 合、物理インターフェイスの暗号マップはサポートされません。

#### **NAT** の設定

ネットワークアドレス変換(NAT)を使用する場合は、IPsec が適切に動作するように、スタ ティック NAT を設定する必要があります。一般に、ルータが IPsec カプセル化を実行する前 に、NAT が発生する必要があります。つまり、IPsec はグローバル アドレスと連動している必 要があります。

#### ユニキャスト **IP** データグラム アプリケーションのみ

IPsec は、ユニキャスト IP データグラムにのみ適用できます。IPsec のワーキング グループが まだグループキー配布の問題に対処していないため、IPsecは現在マルチキャストまたはブロー ドキャスト IP データグラムを処理しません。

サポートされないインターフェイス タイプ

- •暗号 VPN は、ブリッジ ドメイン インターフェイス(BDI)上でサポートされません。
- 暗号マップは、トンネルインターフェイスとポートチャネルインターフェイス上でサポー トされません。例外として、GDOIの暗号マップは、トンネルインターフェイス上でサポー トされます。
- 暗号マップは、ループバック インターフェイス上ではサポートされません。
- トンネルでトランスポートプロファイルが有効になっている場合、トンネル送信元イン ターフェイス上では暗号マップはサポートされません。
- 暗号マップは、MFR のトンネルインターフェイス上ではサポートされません。
- 暗号マップは、VLAN インターフェイス上ではサポートされません。
- GetVPN 暗号マップは、ポートチャネル インターフェイス上でサポートされます。

# **IPsec** を使用した **VPN** のセキュリティの設定に関する情 報

## **Supported Standards**

シスコでは、この機能を使用して次の規格を実装しています。

• IPsec:IPsec は、参加しているピア間のデータ機密性、データ整合性、およびデータ認証 を提供するオープンスタンダードのフレームワークです。IPsecは、これらのセキュリティ サービスを IP レイヤで提供します。IPsec は、IKE を使用して、ローカル ポリシーに基づ いてプロトコルおよびアルゴリズムのネゴシエーションを処理し、IPsec で使用される暗 号キーと認証キーを生成します。IPsec は、1 組のホスト間、1 組のセキュリティ ゲート ウェイ間、またはセキュリティ ゲートウェイとホスト間で 1 つ以上のデータ フローを保 護するために使用できます。

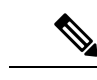

- IPsec という用語は、IPsec データ サービスのプロトコル全体およ びIKEセキュリティプロトコルを表す場合に使用されることがあ ります。また、データサービスだけを表す場合にも使用されるこ とがあります。 (注)
	- IKE (IKEv1 と IKEv2): Oakley キー交換や SKEME キー交換を Internet Security Association and Key Management Protocol (ISAKMP) フレームワーク内部に実装したハイブリッド プ ロトコルです。IKE は他のプロトコルで使用されますが、その初期実装は IPsec プロトコ ルで使用されます。IKE は、IPSec ピアを認証し、IPSec セキュリティ アソシエーション をネゴシエーションし、IPSec キーを確立します。

Cisco IOS XE Bengaluru 17.6.x 以降、脆弱な暗号化アルゴリズムを設定すると警告が生成されま すが、警告は無視しても問題はなく、アルゴリズムの動作には影響しません。次の例では、脆 弱な暗号アルゴリズムに関する警告メッセージを表示します。 (注)

Device(config-ikev2-proposal)# group 5 %Warning: weaker dh-group is deprecated

次の表に、すべての脆弱なアルゴリズムを示します。

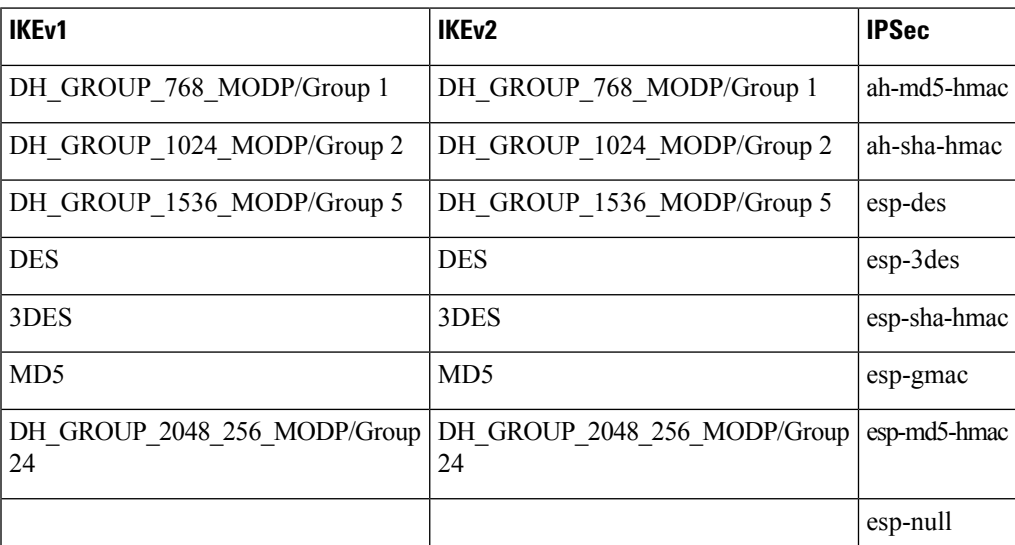

IPsec のために実装されているコンポーネント テクノロジーには、次のものがあります。

Cisco IOS XE 17.11.1a 以降、セキュリティ強化と弱い暗号の廃止の一環として、DES、3DES、 MD5、および Diffie-Hellman(DH)グループ 1、2、5 を設定するオプションは廃止され、サ ポートされなくなりました。代わりに、AES、SHA、および DH グループ 14 以上を使用して ください。さらに、esp-gmac トランスフォームも廃止されました。 (注)

弱い暗号を引き続き使用する場合は、**crypto engine compliance shielddisable** コマンドを使用し てデバイスで CSDL コンプライアンスを無効にし、再起動してください。

- AES: Advanced Encryption Standard (AES)。暗号アルゴリズムの1つで、重要ではある が機密扱いではない情報を保護します。AES は、IPsec および IKE 用のプライバシー変換 であり、DES に代わる規格として開発されました。AES は DES よりも安全度の高い設計 となっています。AESではキーのサイズが従来より大きく、侵入者がメッセージを解読す るには、あらゆるキーを試してみるしか方法がありません。AESのキーは可変長であり、 アルゴリズムは128ビットキー(デフォルト)、192ビットキー、または256ビットキー を指定できます。
- DES:データ暗号規格(DES)。パケット データの暗号化に使用されるアルゴリズムで す。シスコ ソフトウェアは、必須の 56 ビット DES-CBC with Explicit IV を実装していま

す。Cipher Block Chaining(CBC)では、暗号化の開始に初期ベクター (IV) が必要です。 IV は IPSec パケットに明示的に指定されます。下位互換性を確保するために、Cisco IOS IPsec は ESP DES-CBC の RFC 1829 バージョンも実装します。

また、CiscoIOSは、特定のプラットフォームで使用可能なソフトウェアバージョンに応じて、 Triple DES(168 ビット)暗号化も実装します。Triple DES(3DES)は推奨されていません。

- $\label{eq:1} \bigotimes_{\mathbb{Z}}\mathbb{Z}_{\mathbb{Z}}$ 
	- 強力な暗号化を使用する Cisco IOS イメージ (56 ビット データ暗号化フィーチャ セットを含 むがこれに限定されない)は、米国輸出規制の対象となり、配布が制限されます。米国以外の 国でインストールされるイメージには、輸出許可が必要です。米国政府の規制により、お客様 の注文が拒否されたり、納入が遅れたりすることがあります。詳細については、営業担当者ま たは販売業者、あるいは export@cisco.com までお問い合わせください。 (注)
		- SHA-2 および SHA-1 ファミリ(HMAC バリアント):セキュア ハッシュ アルゴリズム (SHA)の 1 および 2。SHA-1 および SHA-2 は、パケット データの認証および IKE プロ トコルの整合性確認メカニズムの検証に使用されるハッシュ アルゴリズムです。HMAC は、追加レベルのハッシュを提供するバリアントです。SHA-2 ファミリには、SHA-256 ビットのハッシュ アルゴリズムと SHA-384 ビットのハッシュ アルゴリズムが加わってい ます。この機能は Suite-B の要件に含まれています。Suite-B は、IKE および IPSec で使用 するための暗号化アルゴリズムの 4 つのユーザ インターフェイス スイートで構成され、 RFC 4869 に記述されています。各スイートは、暗号化アルゴリズム、デジタル署名アル ゴリズム、キー合意アルゴリズム、ハッシュまたはメッセージ ダイジェスト アルゴリズ ムで構成されています。Cisco IOS での Suite-B サポートに関する詳細については、 「Configuring Security for VPNs with IPsec」機能モジュールを参照してください。
		- Diffie-Hellman:公開キー暗号法プロトコルの 1 つで、2 者間に、セキュアでない通信チャ ネルによる共有秘密を確立できます。Diffie-Hellman は、IKE 内でセッション キーを確立 するために使用されます。これは、768 ビット(デフォルト)、1024 ビット、1536 ビッ ト、2048 ビット、3072 ビット、および 4096 ビット DH グループをサポートします。ま た、256 ビット サブグループを含む 2048 ビット DH グループと、256 ビットと 384 ビット の Elliptic Curve DH (ECDH) もサポートします。2048 ビット以上の DH キー交換または ECDH キー交換の使用をお勧めします。
		- MD5(ハッシュ ベースのメッセージ認証コード(HMAC)バリアント):メッセージ ダ イジェスト アルゴリズム 5 (MD5) はハッシュ アルゴリズムです。HMAC はデータの認 証に使用されるキー付きハッシュ バリアントです。

シスコ ソフトウェアに実装された IPsec は、さらに次の規格をサポートします。

- AH: 認証ヘッダー。データ認証と、オプションとしてアンチリプレイ サービスを提供す るセキュリティ プロトコルです。AH は、保護対象のデータ(完全 IP データグラム)に 埋め込まれます。
- ESP:Encapsulating Security Payload。データ プライバシー サービスと、オプションとして データ認証およびアンチリプレイサービスを提供するセキュリティプロトコルです。ESP は保護対象のデータをカプセル化します。

## サポートされるカプセル化

IPsec は、フレーム リレー、ハイレベル データ リンク制御(HDLC)、および PPP のシリアル カプセル化と連動します。

また、IPsec は、Generic Routing Encapsulation(GRE)、IPinIP レイヤ 3、データリンクスイッ チング +(DLSw+)、および Source Route Bridging(SRB)トンネリングプロトコルとも連動 します。ただし、マルチポイントトンネルはサポートされません。他のレイヤ3のトンネリン グ プロトコルと IPSec の併用はサポートされない場合があります。

## **IPsec** 機能の概要

IPSecは、次のネットワークセキュリティサービスを提供します。(一般に、ローカルセキュ リティ ポリシーにより、これらのサービスを 1 つ以上使用するよう指示されます)。

- データ機密性:ネットワークにパケットを伝送する前に IPSec 送信側がパケットを暗号化 できます。
- データ整合性:IPSec受信者は、IPSec送信者から送信されたパケットを認証し、伝送中に データが変更されていないかを確認できます。
- データ送信元認証:IPsec受信者は、送信されたIPsecパケットの送信元を認証できます。 このサービスは、データ整合性サービスに依存します。
- アンチ リプレイ:IPsec 受信者は、再送されたパケットを検出し、拒否できます。

IPsec は、2 つのピア(2 台のルータなど)間にセキュア トンネルを確立します。機密性が高 く、セキュア トンネルを介して送信する必要があるパケットを定義し、セキュア トンネルの 特性を指定することによって、機密性の高いパケットを保護するために使用するパラメータを 定義します。IPsec ピアが機密パケットを認識すると、ピアは適切なセキュア トンネルを設定 し、このトンネルを介してリモートピアにパケットを送信します(この章で使用するトンネル という用語は、IPsec をトンネル モードで使用することではありません)。

正確には、このトンネルは、2 つの IPsec ピア間に確立されるセキュリティ アソシエーション (SA)のセットです。SA は、機密パケットに適用するプロトコルおよびアルゴリズムを定義 し、2 つのピアが使用するキー関連情報を指定します。SA は単方向で、セキュリティ プロト コル(AH または ESP)ごとに確立されます。

2つのピア間に複数のIPsecトンネルを設定し、トンネルごとに個別のSAのセットを使用する ことにより、さまざまなデータストリームを保護できます。たとえば、一部のデータストリー ムは認証だけが必要で、他のデータ ストリームは暗号化と認証の両方が必要な場合がありま す。

## **IKEv1** トランスフォーム セット

インターネット キー エクスチェンジ バージョン 1(IKEv1)トランスフォーム セットは、セ キュリティプロトコルとアルゴリズムの特定の組み合わせを表します。IPsecSAのネゴシエー ション中に、ピアは、特定のトランスフォーム セットを使用して特定のデータ フローを保護 することに合意します。

## **IKEv2** トランスフォーム セット

インターネット キー エクスチェンジ バージョン 2(IKEv2) プロポーザルは、IKE\_SA\_INIT 交換の一部としての IKEv2 SA のネゴシエーションで使用されるトランスフォームのセットで す。IKEv2 プロポーザルは、少なくとも 1 つの暗号化アルゴリズム、整合性アルゴリズム、お よび Diffie-Hellman (DH) グループが設定されている場合にのみ、完全であるとみなされま す。プロポーザルが設定されておらず、IKEv2ポリシーに接続されていない場合、ネゴシエー ションではデフォルトのプロポーザルが使用されます。デフォルトのプロポーザルは、次のよ うな通常使用されるアルゴリズムのコレクションです。

encryption aes-cbc-128 3des integrity sha1 md5 group 5 2

**crypto ikev2proposal** コマンドは **crypto isakmppolicypriority** コマンドに似ていますが、IKEv2 プロポーザルには次のような違いがあります。

- IKEv2プロポーザルを使用すると、各トランスフォームタイプに対して1つ以上のトラン スフォームを設定できます。
- IKEv2 プロポーザルには関連付けられた優先順位はありません。

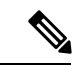

ネゴシエーションで IKEv2 プロポーザルを使用するには、それらを IKEv2 ポリシーにアタッ チする必要があります。プロポーザルが設定されていない場合、デフォルトのIKEv2プロポー ザルとデフォルトの IKEv2 ポリシーが使用されます。 (注)

## トランスフォーム セット:セキュリティ プロトコルとアルゴリズム の組み合わせ

## トランスフォーム セットの概要

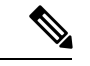

h-md5-hmac、esp-md5-hmac、esp-des、または esp-3des の使用は推奨されていません。代わり に、ah-sha-hmac、esp-sha-hmac、またはesp-aesを使用する必要があります。最新のシスコの暗 号化に関する推奨事項については、『Next [Generation](http://www.cisco.com/web/about/security/intelligence/nextgen_crypto.html) Encryption』(NGE)ホワイト ペーパー を参照してください。 (注)

トランスフォーム セットは、特定のセキュリティ プロトコルとアルゴリズムを組み合わせた ものです。IPsecSAのネゴシエーション中に、ピアは、特定のトランスフォームセットを使用 して特定のデータ フローを保護することに合意します。

IKEとのIPSecセキュリティアソシエーションネゴシエーションで、ピアは両方のピア用の同 じトランスフォーム セットを探します。同一のトランスフォーム セットが検出された場合、 そのトランスフォーム セットが選択され、両方のピアの IPsec SA の一部として、保護するト

ラフィックに適用されます。(手動で確立した SA は、ピアとネゴシエーションしないため、 両方に同じトランスフォーム セットを指定する必要があります)。

次の表に、許可されるトランスフォームの組み合わせを示します。

#### 表 **<sup>1</sup> :** 許可されるトランスフォームの組み合わせ

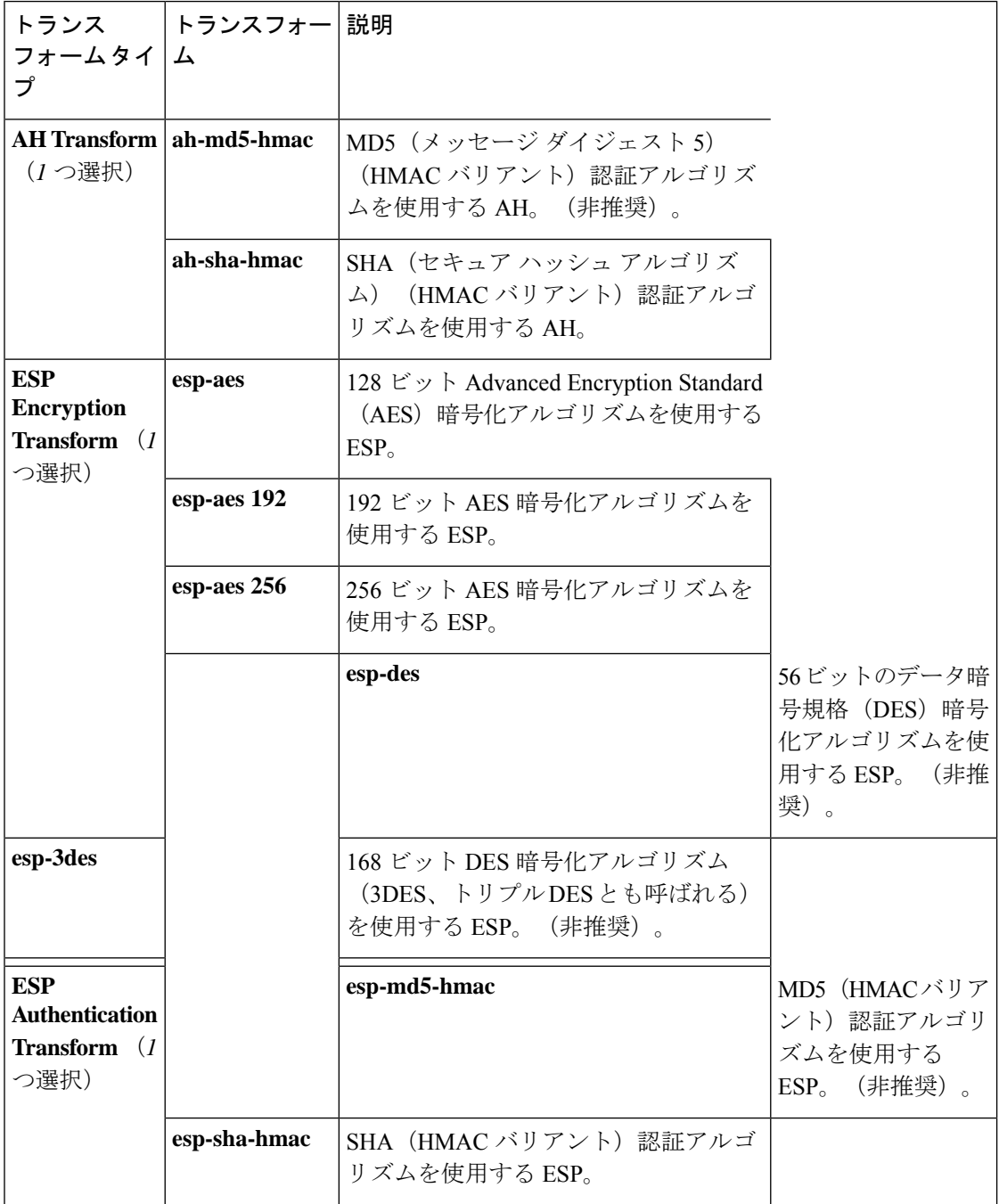

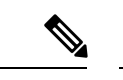

セキュリティに対する脅威は、脅威からの保護に役立つ暗号化技術と同様に絶え間なく変化し ています。最新のシスコの暗号化に関する推奨事項については、『Next [GenerationEncryption](http://www.cisco.com/web/about/security/intelligence/nextgen_crypto.html)』 (NGE)ホワイト ペーパーを参照してください。 (注)

## **IKE** および **IPsec** 暗号化アルゴリズムのための **Cisco IOS Suite-B** のサ ポート

Suite-B には次の暗号化アルゴリズムがあります。

- Suite-B-GCM-128:ESP 整合性保護、機密性、および RFC 4106 で規定されている 128 ビッ ト AES using Galois and Counter Mode (AES-GCM) を使用する IPsec 暗号化アルゴリズム を提供します。ESPの整合性の保護と暗号化の両方が必要な場合にはこのスイートを使用 する必要があります。
- Suite-B-GCM-256:RFC 4106 で規定されている 256 ビット AES-GCM を使用して、ESP 整 合性保護と機密性を提供します。ESPの整合性の保護と暗号化の両方が必要な場合にはこ のスイートを使用する必要があります。
- Suite-B-GMAC-128 : RFC 4543 で規定されている128 ビット AES-Galois Message Authentication Code(GMAC)を使用して、ESP整合性保護を提供しますが、機密性は提供しません。こ のスイートは、ESP の暗号化が不要である場合のみに使用する必要があります。
- Suite-B-GMAC-256:RFC 4543 で規定されている 256 ビット AES-GMAC を使用して、ESP 整合性保護を提供しますが、機密性は提供しません。このスイートは、ESPの暗号化が不 要である場合のみに使用する必要があります。

IPSec 暗号化アルゴリズムは、暗号化が必要な場合に AES-GCM を使用し、暗号化が不要な場 合のメッセージの整合性には AES-GMAC を使用します。

IKEネゴシエーションでは、AES暗号ブロック連鎖(CBC)モードを使用して暗号化を行い、 RFC4634に定義されている SHA-256 および SHA-384 ハッシュアルゴリズムを含む Secure Hash Algorithm(SHA)-2 ファミリを使用してハッシュ機能を実行します。キー交換には RFC 4753 に定義されている Elliptic Curves (ECP) を使用した Diffie-Hellman が使用され、認証を行うに は RFC 4754 に定義されている楕円曲線デジタル署名アルゴリズム (ECDSA) が使用されま す。

## **Suite-B** の要件

IKE および IPsec を使用する場合、Suite-B によって次のソフトウェア暗号エンジンに要件が課 せられます。

• HMAC-SHA256 と HMAC-SHA384 は疑似ランダム関数として使用されます。また、IKE プロトコル内の整合性チェックが使用されます。必要に応じて、HMAC-SHA512を使用す ることもできます。

- 楕円曲線グループ 19 (256 ビットの ECP 曲線) および 20 (384 ビットの ECP 曲線) は、 IKE でDiffie-Hellman グループとして使用されます。必要に応じて、グループ21 (521ビッ トの ECP 曲線)を使用できます。
- X.509 証明書内の署名操作で、楕円曲線デジタル署名アルゴリズム (ECDSA) (256 ビッ トおよび 384 ビットの曲線) が使用されます。
- ESP (128 ビットおよび 256 ビットのキー) には、GCM (16 バイトの ICV) および GMAC が使用されます。必要に応じて、192 ビットのキーを使用することもできます。
- ECDSA 署名を使用したX.509証明書の確認に対する Public Key Infrastructure (PKI) サポー トを使用する必要があります。
- ECDSA 署名を使用して証明書要求を生成する場合、および発行された証明書を IOS にイ ンポートする場合に、PKI を使用する必要があります。
- 認証方式としてECDSAsignature(ECDSA-sig)を使用できるようにする場合に、IKEv2を 使用する必要があります。

## **Suite-B** の設定情報の入手先

Suite-B の設定のサポートについては、次のマニュアルで説明されています。

- SHA-2 ファミリ(HMAC バリアント)および Elliptic Curve(EC)キー ペアの設定の詳細 については、「*Configuring Internet Key Exchange for IPsec VPNs*」機能モジュールを参照し てください。
- 整合性アルゴリズム タイプのトランスフォームの設定の詳細については、「*Configuring Internet Key Exchange Version 2 (IKEv2) and FlexVPN Site-to-Site*」機能モジュールの 「Configuring the IKEv2 Proposal」を参照してください。
- ECDSA-sig を IKEv2 の認証方式として設定する場合の詳細については、「*Configuring Internet Key Exchange Version 2 (IKEv2) and FlexVPN Site-to-Site*」機能モジュールの 「Configuring IKEv2 Profile (Basic)」を参照してください。
- IPsec SA ネゴシエーション用の Elliptic Curve Diffie-Hellman(ECDH)サポートの設定の詳 細については、「*Configuring Internet Key Exchange for IPsec VPNs*」および「*Configuring Internet Key Exchange Version 2 and FlexVPN*」機能モジュールを参照してください。

PKIの証明書登録でのSuite-Bのサポートの詳細については、「*ConfiguringCertificate Enrollment for a PKI*」機能モジュールを参照してください。

# **IPsec VPN** の設定方法

## クリプト アクセス リストの作成

#### 手順の概要

- **1. enable**
- **2. configure terminal**
- **3.** 次のいずれかを実行します。
	- **access-list** *access-list-number* {**deny** | **permit**} *protocol source source-wildcard destination destination-wildcard* [**log**]
	- **ip access-list extended** *name*
- **4.** 作成するクリプト アクセス リストごとにステップ 3 を繰り返します。

#### 手順の詳細

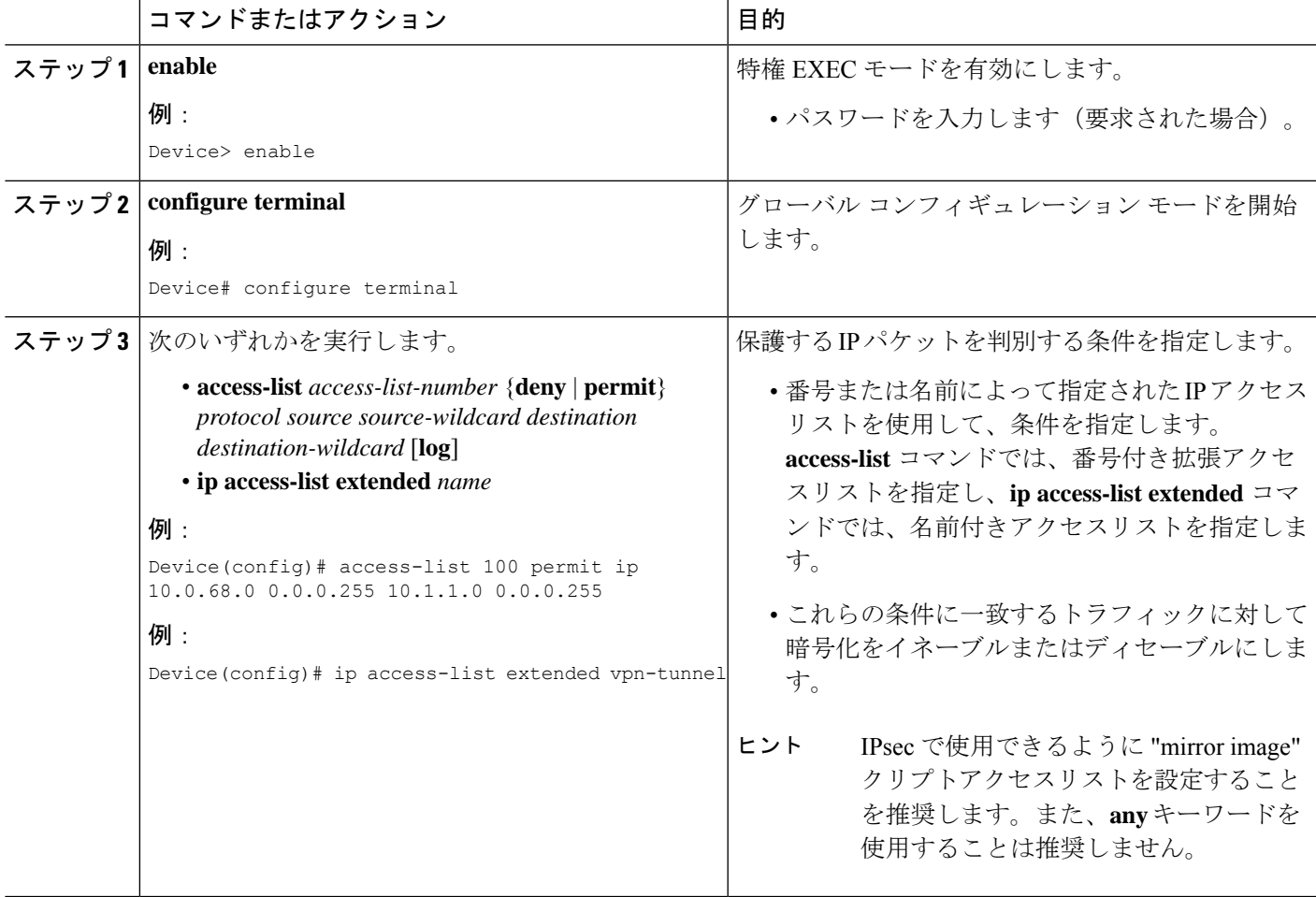

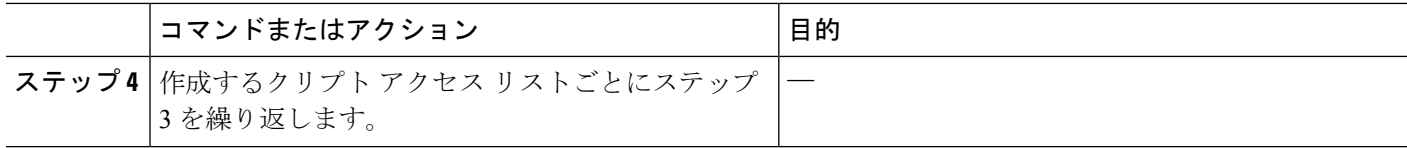

## 次の作業

クリプトアクセスリストを1つ以上作成したら、トランスフォームセットをIKEv1およびIKEv2 プロポーザルのトランスフォーム セットの設定 (12 ページ)の手順に従って定義する必要が あります。

次に、クリプトマップセットを設定してインターフェイスに適用するときに、クリプトアクセ スリストを特定のインターフェイスに関連付ける必要があります。(クリプト マップ セット の作成 (17ページ) およびインターフェイスへのクリプト マップ セットの適用 (28ペー ジ)の指示に従ってください)。

## **IKEv1** および **IKEv2** プロポーザルのトランスフォーム セットの設定

この作業は、IKEv1 および IKEv2 プロポーザルとの IPsec SA のネゴシエーション時に IPsec ピ アが使用するトランスフォーム セットを定義するために実行します。

## 機能制限

SEAL 暗号化を指定する場合は、次の制約事項に注意してください。

- ルータと他のピアがハードウェア IPsec 暗号化を備えていないこと。
- ルータおよび他のピアが IPsec をサポートすること。
- ルータおよび他のピアが k9 サブシステムをサポートすること。
- SEAL 暗号化はシスコ製の装置だけで使用可能。したがって、相互運用性はありません。
- IKEv1 と異なり、認証方式と SA ライフタイムは IKEv2 ではネゴシエーション可能ではあ りません。そのため、これらのパラメータをIKEv2プロポーザルで設定することはできま せん。

## **IKEv1** のトランスフォーム セットの設定

#### 手順の概要

- **1. enable**
- **2. configure terminal**
- **3. crypto ipsec transform-set** *transform-set-name transform1* [*transform2* [*transform3*]]
- **4. mode** [**tunnel** | **transport**]
- **5. end**
- **6. clear crypto sa** [**peer** {*ip-address* | *peer-name*} | **sa map** *map-name* | **sa entry** *destination-address protocol spi*]

#### **7. show crypto ipsec transform-set** [**tag** *transform-set-name*]

## 手順の詳細

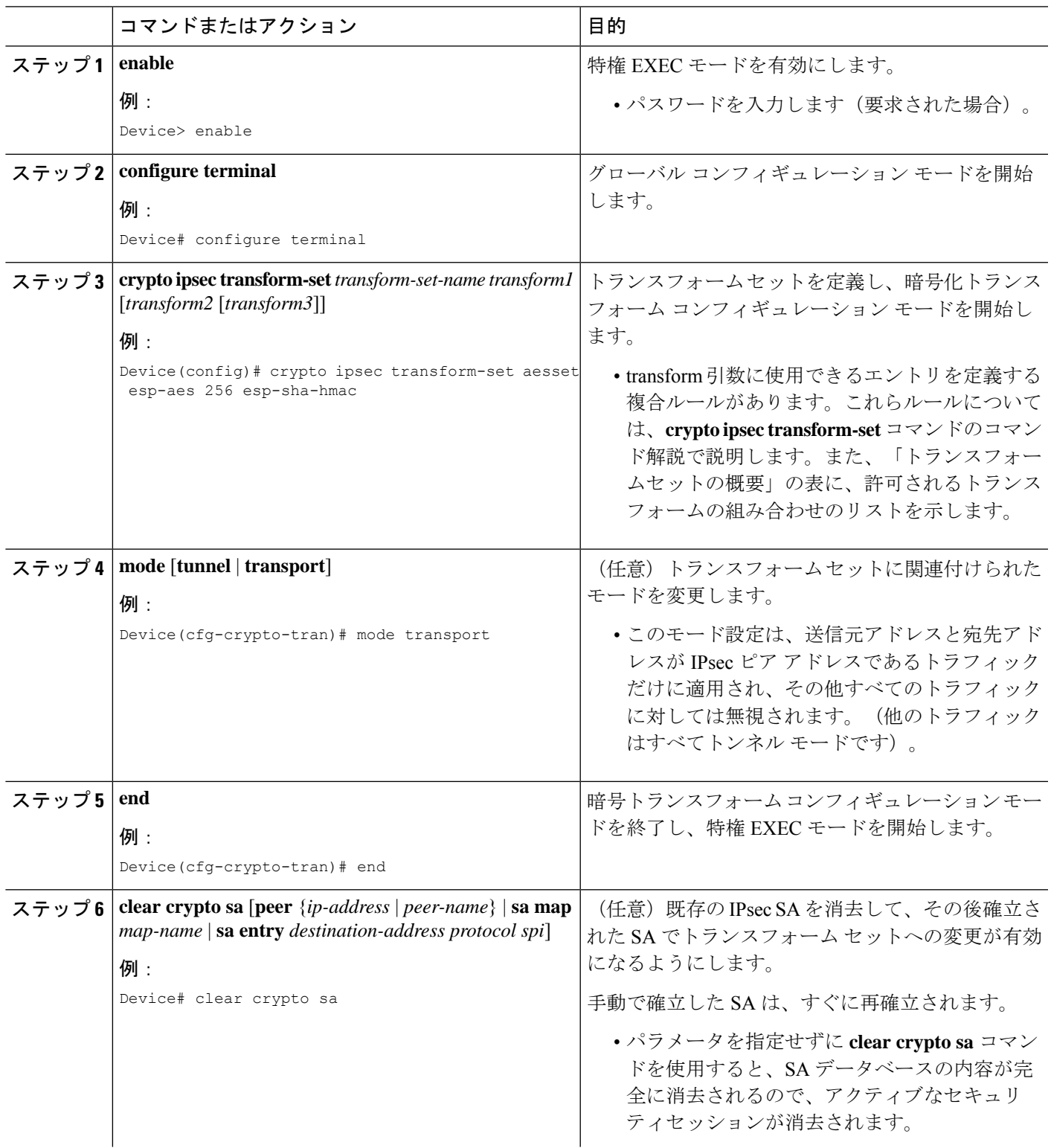

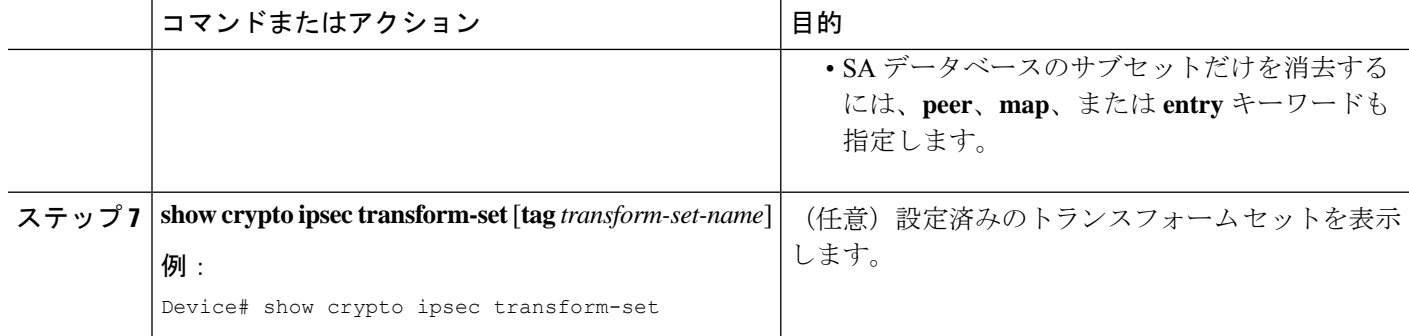

#### 次の作業

トランスフォーム セットを定義したら、「クリプト マップ セットの作成」の手順に従ってク リプト マップを作成する必要があります。

## **IKEv2** のトランスフォーム セットの設定

## 手順の概要

- **1. enable**
- **2. configure terminal**
- **3. crypto ikev2 proposal** *proposal-name*
- **4. encryption** *transform1* [*transform2*] ...
- **5. integrity** *transform1* [*transform2*] ...
- **6. group** *transform1* [*transform2*] ...
- **7. end**
- **8. show crypto ikev2 proposal**

#### 手順の詳細

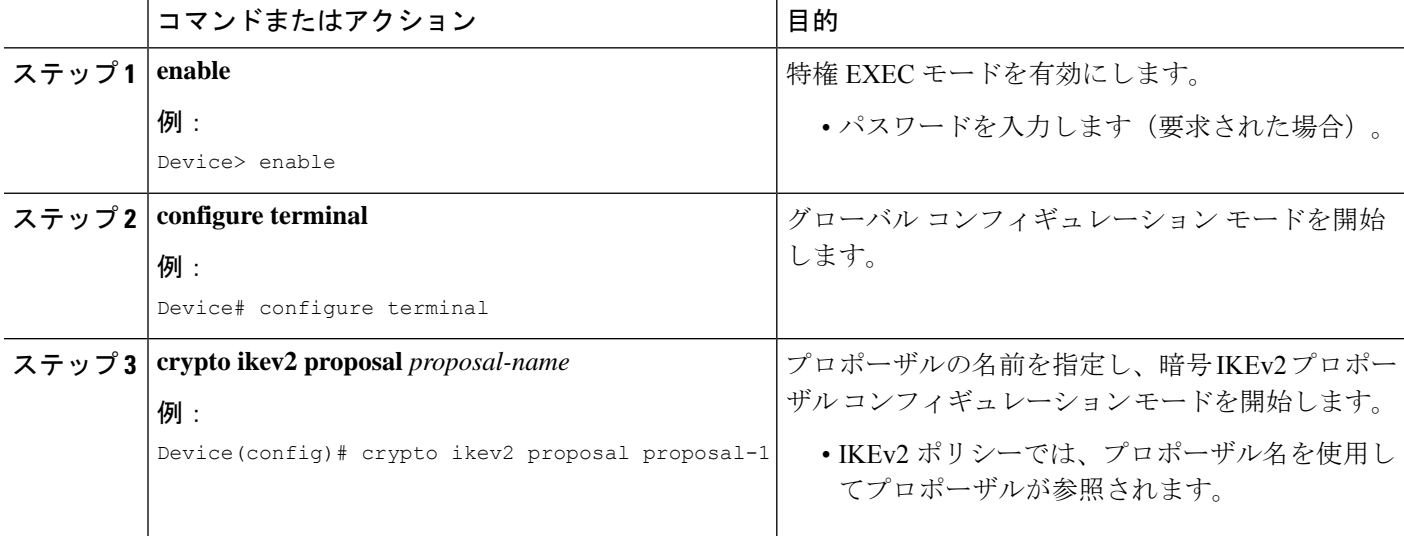

 $\overline{\phantom{a}}$ 

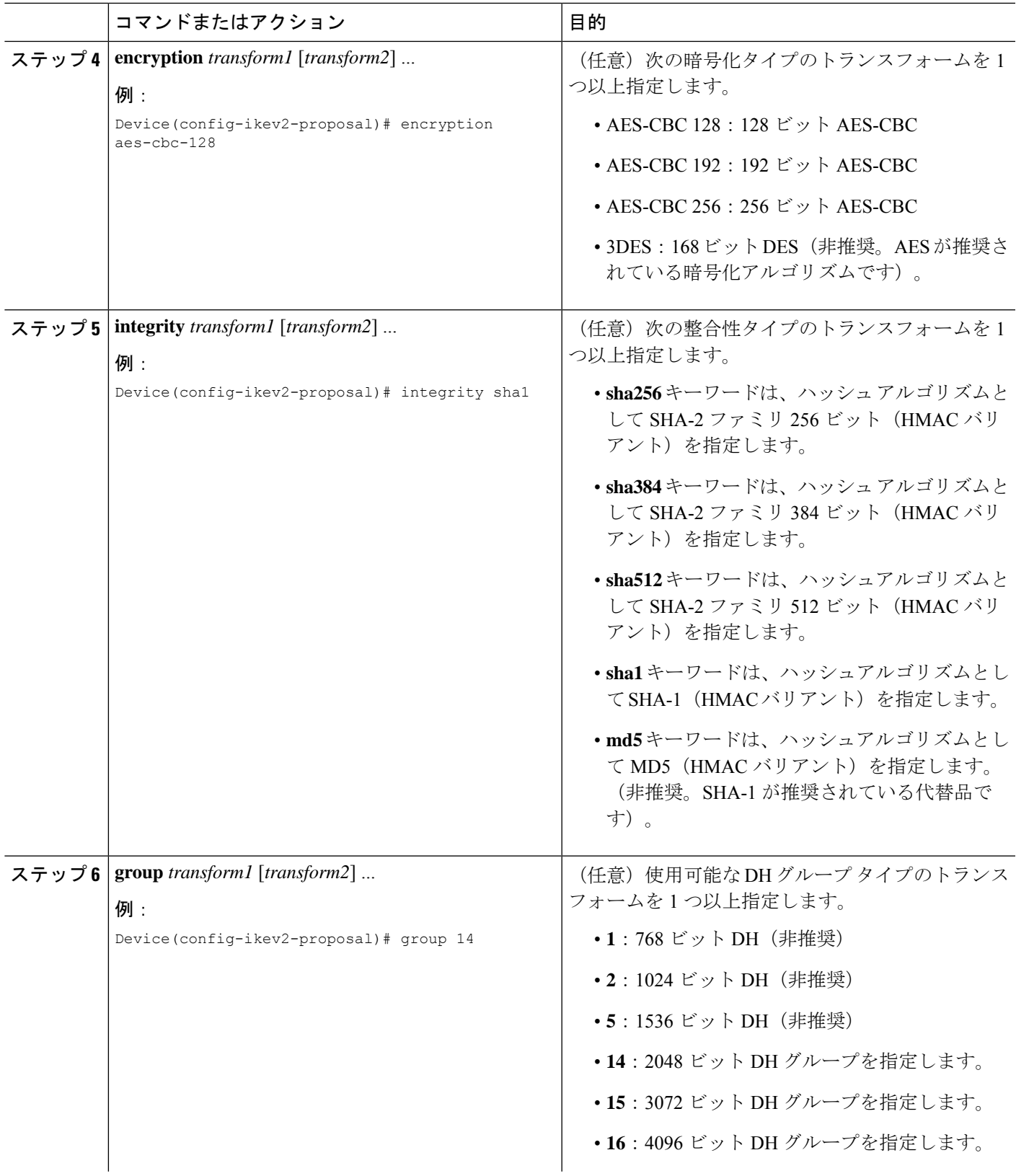

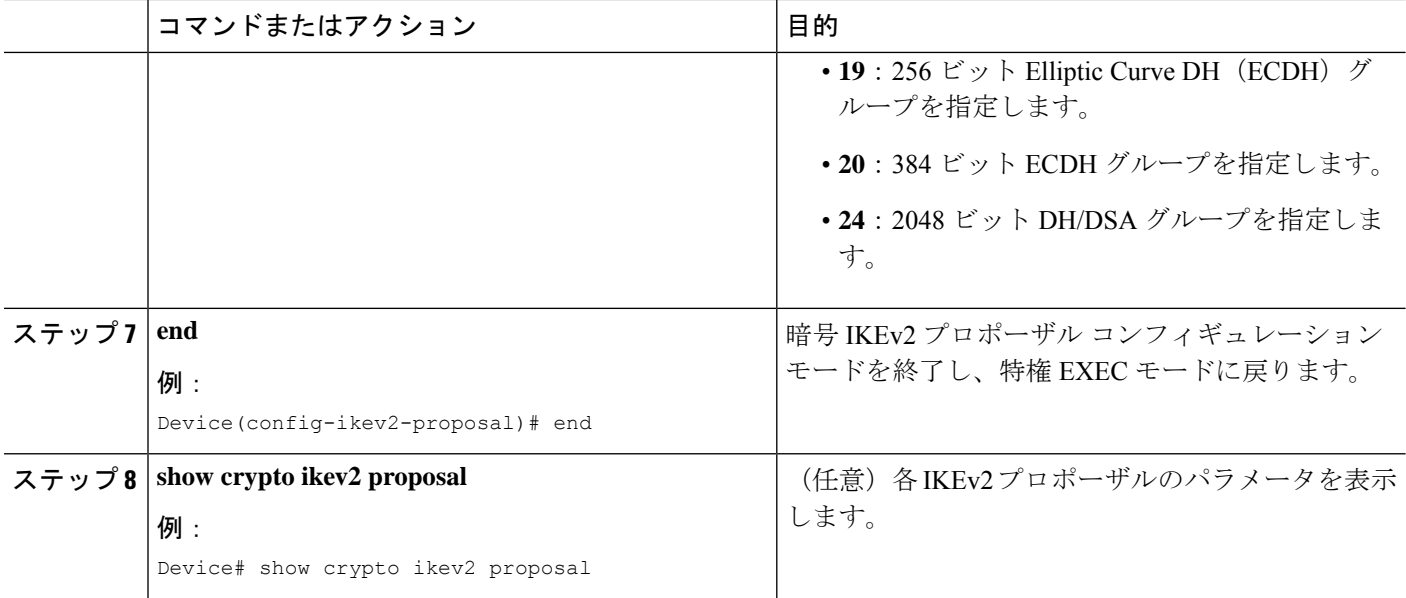

#### **IKEv2** のトランスフォーム セットの例

次の例では、プロポーザルの設定方法を示しています。

各トランスフォーム タイプに対して **1** つのトランスフォームがある **IKEv2** プロポーザル

```
Device(config)# crypto ikev2 proposal proposal-1
Device(config-ikev2-proposal)# encryption aes-cbc-128
Device(config-ikev2-proposal)# integrity sha1
Device(config-ikev2-proposal)# group 14
```
各トランスフォーム タイプに対して複数のトランスフォームがある **IKEv2** プロポーザル

crypto ikev2 proposal proposal-2 encryption aes-cbc-128 aes-cbc-192 integrity sha1 sha256 group 14 15

トランスフォームの組み合わせのリストについては、「Configuring Security for VPNs with IPsec」 を参照してください。

#### 発信側と応答側の **IKEv2** プロポーザル

発信側のプロポーザルは次のとおりです。

Device(config)# **crypto ikev2 proposal proposal-1** Device(config-ikev2-proposal)# **encryption aes-cbc-128 aes-cbc-196** Device(config-ikev2-proposal)# **integrity sha1 sha256** Device(config-ikev2-proposal)# **group 14 16**

応答側のプロポーザルは次のとおりです。

Device(config)# **crypto ikev2 proposal proposal-2**

Device(config-ikev2-proposal)# **encryption aes-cbc-196 aes-cbc-128** Device(config-ikev2-proposal)# **integrity sha256 sha1** Device(config-ikev2-proposal)# **group 16 14**

このシナリオでは、発信側のアルゴリズムの選択が優先されます。選択されたアルゴリズムは 次のとおりです。

encryption aes-cbc-128 integrity sha1 group 14

#### 次の作業

トランスフォーム セットを定義したら、「クリプト マップ セットの作成」の手順に従ってク リプト マップを作成する必要があります。

## クリプト マップ セットの作成

## スタティック クリプト マップの作成

IKE を使用して SA が確立されると、IPsec ピアは、新しいセキュリティ アソシエーションに 使用する設定をネゴシエートできます。つまり、クリプト マップ エントリ内でリスト(許容 されるトランスフォームのリストなど)を指定できます。

このタスクは、IKEを使用してSAを確立するクリプトマップエントリを作成するために実行 します。IPv6 クリプトマップエントリを作成するには、**crypto map** コマンドで **ipv6** キーワー ドを使用する必要があります。IPv4 クリプトマップでは、**ipv6** キーワードなしで **crypto map** コマンドを使用します。

セキュリティに対する脅威は、脅威からの保護に役立つ暗号化技術と同様に絶え間なく変化し ています。最新のシスコの暗号化に関する推奨事項については、『Next [GenerationEncryption](http://www.cisco.com/web/about/security/intelligence/nextgen_crypto.html)』 (NGE)ホワイト ペーパーを参照してください。 (注)

#### 手順の概要

- **1. enable**
- **2. configure terminal**
- **3. crypto map** [**ipv6**] *map-name seq-num* [**ipsec-isakmp**]
- **4. match address** *access-list-id*
- **5. set peer** {*hostname* | *ip-address*}
- **6. crypto ipsec security-association dummy** {**pps** *rate* | **seconds** *seconds*}
- **7. set transform-set** *transform-set-name1* [*transform-set-name2...transform-set-name6*]
- **8. set security-association lifetime** {**seconds** *seconds* | **kilobytes** *kilobytes* | **kilobytes disable**}
- **9. set security-association level per-host**
- **10. set pfs** [**group1** | **group14** | **group15** | **group16** | **group19** | **group2** | **group20** | **group24 | group5**]
- **11. end**

#### **12. show crypto map** [**interface** *interface* | **tag** *map-name*]

### 手順の詳細

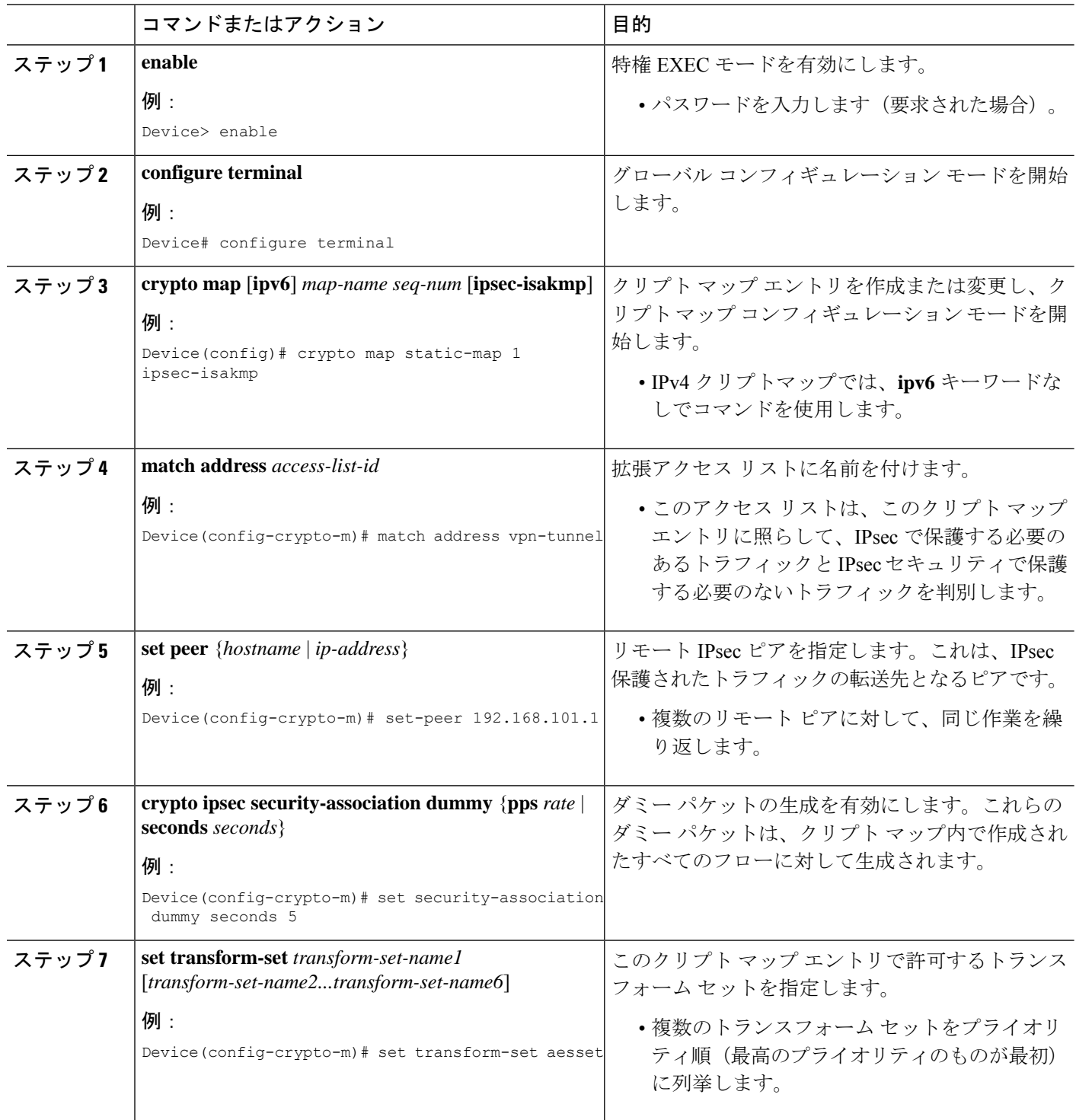

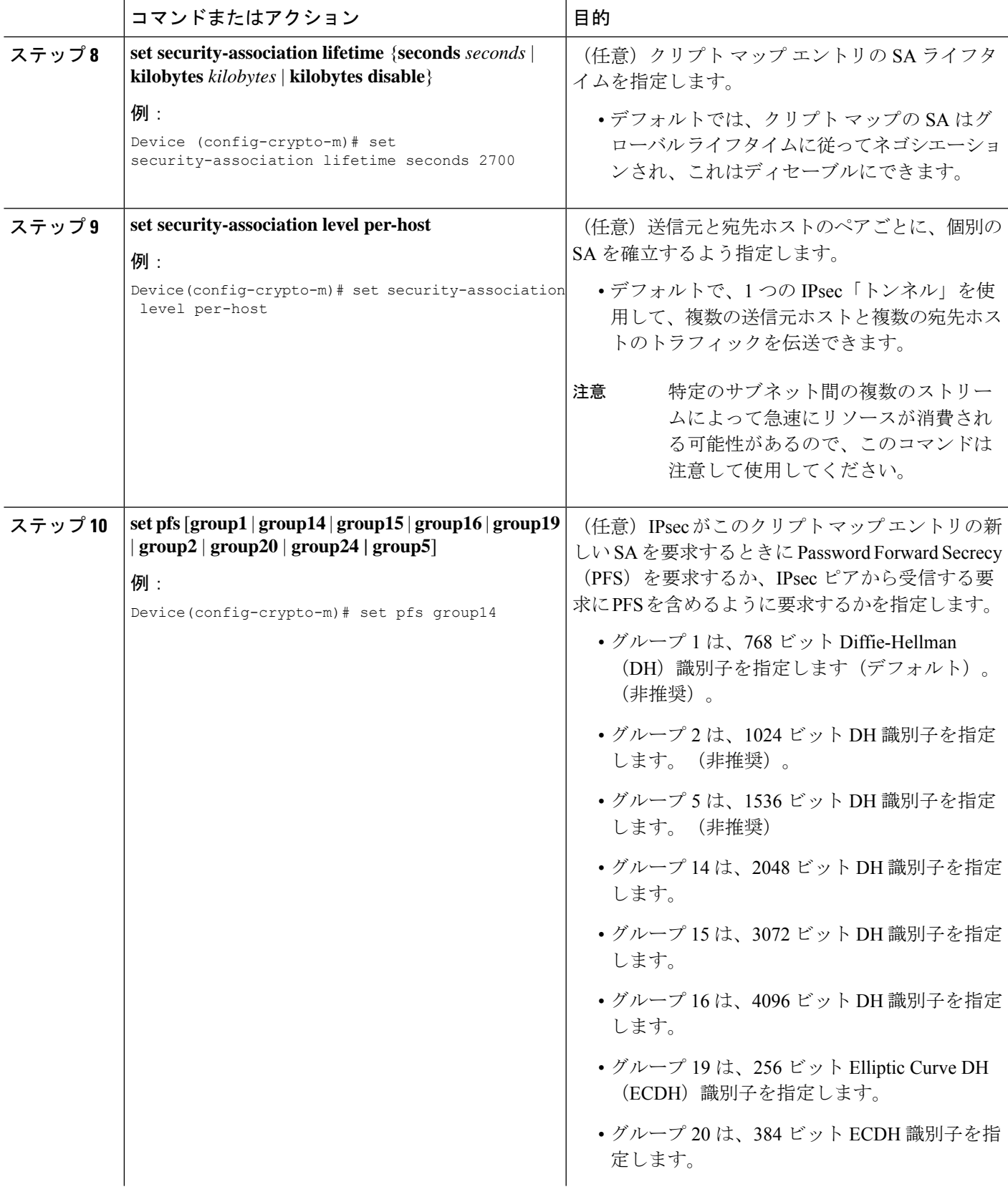

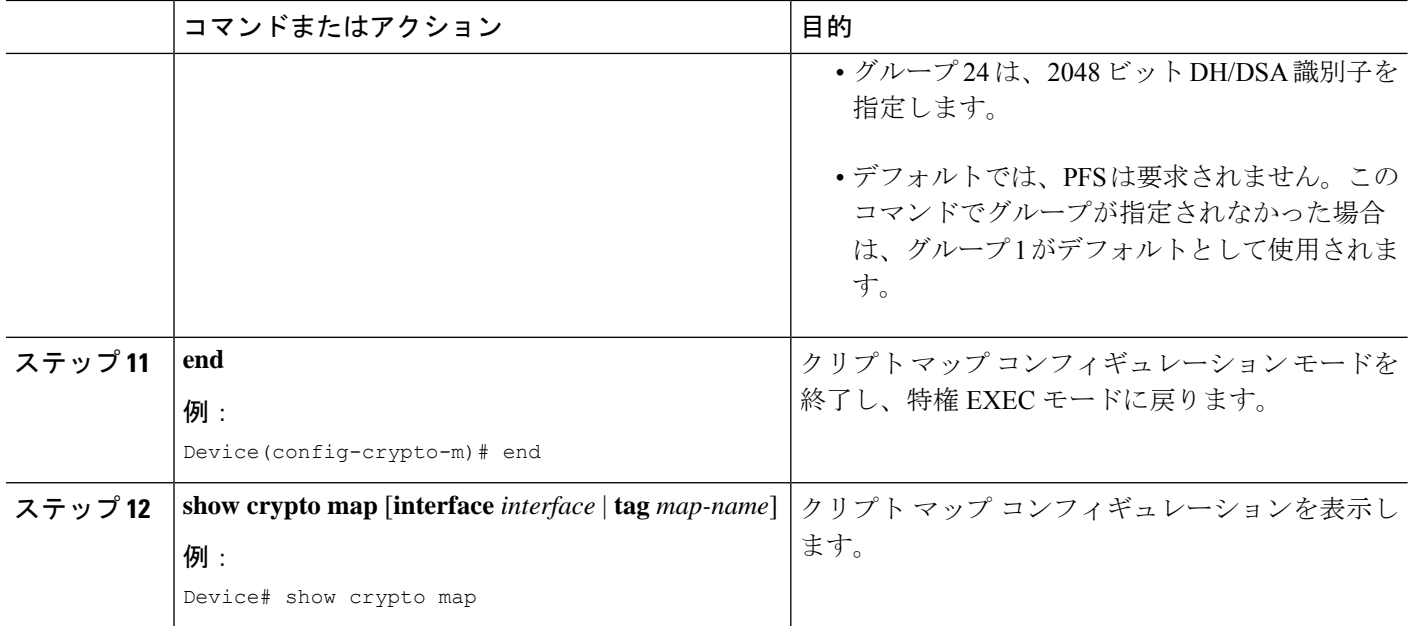

#### トラブルシューティングのヒント

特定の設定変更は、それ以後の SA をネゴシエーションする場合にだけ有効になります。新し い設定をすぐに有効にする場合は、既存の SA が変更後の設定で再確立されるように、これら の SA を消去する必要があります。ルータが活発に IPsec トラフィックを処理する場合は、設 定変更によって影響を受ける SA データベースの一部だけを消去します(つまり、所定のクリ プト マップ セットで確立されている SA だけを消去します)。大規模な変更を行う場合や、 ルータが他のIPsecトラフィックをほとんど処理しない場合を除いて、SAデータベースを完全 に消去しないでください。

IPsecSAをクリアするには、**clear crypto sa**コマンドと適切なパラメータを使用してください。 (パラメータをすべて省略すると、SA データベースが完全に消去され、アクティブなセキュ リティ セッションも消去されてしまいます)。

#### 次の作業

スタティッククリプトマップを正常に作成したら、IPsecトラフィックフローが通過する各イ ンターフェイスにクリプト マップ セットを適用する必要があります。この作業を完了するに は、インターフェイスへのクリプトマップセットの適用(28ページ)を参照してください。

### ダイナミック クリプト マップの作成

ダイナミック クリプト マップ エントリにより、IPsec SA を確立できるトラフィックを制限す るクリプト アクセス リストを指定します。トラフィックのフィルタリング中、アクセス リス トを指定しないダイナミック クリプト マップ エントリは、無視されます。ダイナミック クリ プトマップエントリに空のアクセスリストが含まれていると、トラフィックが廃棄されます。 クリプト マップ セットにダイナミック クリプト マップ エントリが 1 つしかない場合、クリプ ト マップ セットは許容範囲内のトランスフォーム セットを指定する必要があります。

このタスクは、SA の確立に IKE を使用するダイナミック クリプト マップ エントリを作成す るために実行します。

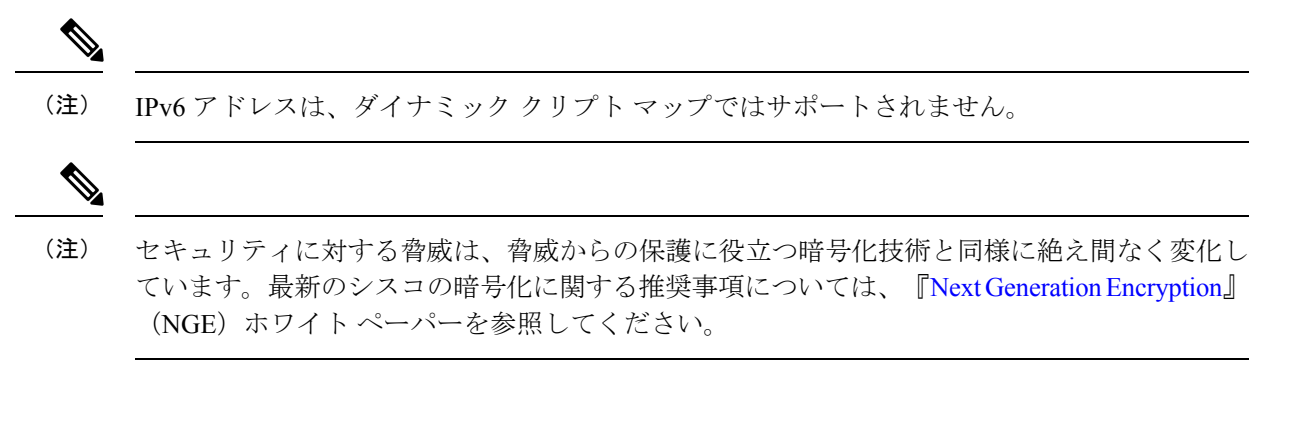

#### 手順の概要

- **1. enable**
- **2. configure terminal**
- **3. crypto dynamic-map** *dynamic-map-name dynamic-seq-num*
- **4. set transform-set** *transform-set-name1* [*transform-set-name2...transform-set-name6*]
- **5. match address** *access-list-id*
- **6. set peer** {*hostname* | *ip-address*}
- **7. set security-association lifetime** {**seconds** *seconds* | **kilobytes** *kilobytes* | **kilobytes disable**}
- **8. set pfs** [**group1** | **group14** | **group15** | **group16** | **group19** | **group2** | **group20** | **group24** | **group5**]
- **9. exit**
- **10. exit**
- **11. show crypto dynamic-map** [**tag** *map-name*]
- **12. configure terminal**
- **13. crypto map** *map-name seq-num* **ipsec-isakmp dynamic** *dynamic-map-name* [**discover**]
- **14. exit**

#### 手順の詳細

![](_page_20_Picture_409.jpeg)

 $\overline{\phantom{a}}$ 

![](_page_21_Picture_275.jpeg)

Ι

![](_page_22_Picture_430.jpeg)

 $\overline{\phantom{a}}$ 

![](_page_23_Picture_341.jpeg)

#### トラブルシューティングのヒント

特定の設定変更は、それ以後の SA をネゴシエーションする場合にだけ有効になります。新し い設定をすぐに有効にする場合は、既存の SA が変更後の設定で再確立されるように、これら の SA を消去する必要があります。ルータが活発に IPsec トラフィックを処理する場合は、設 定変更によって影響を受ける SA データベースの一部だけを消去します(つまり、所定のクリ プト マップ セットで確立されている SA だけを消去します)。大規模な変更を行う場合や、 ルータが最小のIPsecトラフィックを処理している場合を除いて、SAデータベース全体のクリ アを予約しないでください。

IPsecSAをクリアするには、**clear crypto sa**コマンドと適切なパラメータを使用してください。 (パラメータをすべて省略すると、SA データベースが完全に消去され、アクティブなセキュ リティ セッションも消去されてしまいます)。

#### 次の作業

クリプトマップセットを正常に作成したら、IPsecトラフィックフローが通過する各インター フェイスにクリプトマップセットを適用する必要があります。この作業を完了するには、「イ ンターフェイスへのクリプト マップ セットの適用 (28 ページ) 」を参照してください。

## 手動による **SA** を確立するためのクリプト マップ エントリの作成

このタスクは、クリプト マップ エントリを作成して手動 SA を確立するため(つまり、SAの 確立に IKE が使用されない場合)に実行します。IPv6 クリプトマップエントリを作成するに は、**crypto map** コマンドで **ipv6** キーワードを使用する必要があります。IPv4 クリプトマップ では、**ipv6** キーワードなしで **crypto map** コマンドを使用します。

#### 手順の概要

- **1. enable**
- **2. configure terminal**
- **3. crypto map** [**ipv6**] *map-name seq-num* [**ipsec-manual**]
- **4. match address** *access-list-id*
- **5. set peer** {*hostname* | *ip-address*}
- **6. set transform-set** *transform-set-name*
- **7.** 次のいずれかを実行します。
	- **set session-key inbound ah** *spi hex-key-string*
	- **set session-key outbound ah** *spi hex-key-string*
- **8.** 次のいずれかを実行します。
	- **set session-key inbound esp** *spi* **cipher** *hex-key-string* [**authenticator** *hex-key-string*]
	- **set session-key outbound esp** *spi* **cipher** *hex-key-string* [**authenticator** *hex-key-string*]
- **9. exit**
- **10. exit**
- **11. show crypto map** [**interface** *interface* | **tag** *map-name*]

### 手順の詳細

![](_page_25_Picture_416.jpeg)

![](_page_26_Picture_421.jpeg)

#### トラブルシューティングのヒント

手動で確立された SA の場合、変更を有効にするために SA を消去し、再初期化する必要があ ります。IPsec SA をクリアするには、**clear crypto sa** コマンドと適切なパラメータを使用して ください。(パラメータをすべて省略すると、SA データベース全体がクリアされ、アクティ ブなセキュリティ セッションもクリアされてしまいます)。

#### 次の作業

クリプトマップセットを正常に作成したら、IPsecトラフィックフローが通過する各インター フェイスにクリプトマップセットを適用する必要があります。この作業を完了するには、「イ ンターフェイスへのクリプト マップ セットの適用 (28 ページ) 」を参照してください。

## インターフェイスへのクリプト マップ セットの適用

クリプト マップ セットは、IPsec トラフィックが通過する各インターフェイスに適用する必要 があります。インターフェイスにクリプト マップ セットを適用すると、デバイスに対して、 トラフィックをクリプトマップで保護する代わりに、インターフェイスのトラフィックをクリ プト マップ セットに対して評価し、接続中またはセキュリティ アソシエーション ネゴシエー ション中に指定されたポリシーを使用するように指示されます。

インターフェイスにクリプト マップを適用するには、次の作業を実行します。

#### 手順の概要

- **1. enable**
- **2. configure terminal**
- **3. interface** *type***/***number*
- **4. crypto map** *map-name*
- **5. exit**
- **6. crypto map** *map-name* **local-address** *interface-id*
- **7. exit**
- **8. show crypto map** [ **interface** *interface*]

#### 手順の詳細

![](_page_27_Picture_324.jpeg)

![](_page_28_Picture_363.jpeg)

# **IPsec VPN** の設定例

## 例:**AES** ベースのスタティック暗号マップの設定

この例は、スタティック クリプト マップを設定し、暗号化方式として AES を定義する方法を 示しています。

```
crypto isakmp policy 10
encryption aes 256
authentication pre-share
group 14
lifetime 180
crypto isakmp key cisco123 address 10.0.110.1
!
!
crypto ipsec transform-set aesset esp-aes 256 esp-sha-hmac
mode transport
!
crypto map aesmap 10 ipsec-isakmp
set peer 10.0.110.1
set transform-set aesset
match address 120
!
!
!
voice call carrier capacity active
!
!
mta receive maximum-recipients 0
!
!
interface FastEthernet0/0
ip address 10.0.110.2 255.255.255.0
ip nat outside
no ip route-cache
no ip mroute-cache
duplex auto
```

```
speed auto
crypto map aesmap
!
interface Serial0/0
no ip address
shutdown
!
interface FastEthernet0/1
ip address 10.0.110.1 255.255.255.0
ip nat inside
no ip route-cache
no ip mroute-cache
duplex auto
speed auto
!
ip nat inside source list 110 interface FastEthernet0/0 overload
ip classless
ip route 0.0.0.0 0.0.0.0 10.5.1.1
ip route 10.0.110.0 255.255.255.0 FastEthernet0/0
ip route 172.18.124.0 255.255.255.0 10.5.1.1
ip route 172.18.125.3 255.255.255.255 10.5.1.1
ip http server
!
!
access-list 110 deny ip 10.0.110.0 0.0.0.255 10.0.110.0 0.0.0.255
access-list 110 permit ip 10.0.110.0 0.0.0.255 any
access-list 120 permit ip 10.0.110.0 0.0.0.255 10.0.110.0 0.0.0.255
!
```
# **IPsec** を使用した **VPN** のセキュリティの設定に関する追 加のリファレンス

#### 関連資料

![](_page_29_Picture_426.jpeg)

![](_page_30_Picture_372.jpeg)

#### 標準

![](_page_30_Picture_373.jpeg)

### **MIB**

![](_page_30_Picture_374.jpeg)

### **RFC**

![](_page_30_Picture_375.jpeg)

![](_page_31_Picture_300.jpeg)

#### シスコのテクニカル サポート

![](_page_31_Picture_301.jpeg)

# **IPsec** を使用した **VPN** のセキュリティの設定に関する機 能情報

次の表に、このモジュールで説明した機能に関するリリース情報を示します。この表は、ソフ トウェア リリース トレインで各機能のサポートが導入されたときのソフトウェア リリースだ けを示しています。その機能は、特に断りがない限り、それ以降の一連のソフトウェアリリー スでもサポートされます。

プラットフォームのサポートおよびシスコソフトウェアイメージのサポートに関する情報を検 索するには、Cisco Feature Navigator を使用します。Cisco Feature Navigator にアクセスするに は、[www.cisco.com/go/cfn](http://www.cisco.com/go/cfn) に移動します。Cisco.com のアカウントは必要ありません。

![](_page_32_Picture_287.jpeg)

表 **2 : IPsec VPN** のセキュリティ設定に関する機能情報

GetVPN 暗号マップは、IOS XE 16.9.1 以降のポートチャネル インターフェイスでサポートされ ています。 (注)

# 用語集

**anti-replay**:受信者が再送攻撃から自身を保護するために、古いパケットまたは重複するパケッ トを拒否できるセキュリティサービス。IPSec は、データ認証とシーケンス番号を組み合わせ て使用することにより、このオプション サービスを提供します。Cisco IOS XE IPsec は、手動 で確立された SA(IKE ではなく、設定によって確立された SA)を除いて、データ認証サービ スを実行するときは必ずこのサービスを提供します。

**data authentication**:データの整合性および発信元の検証。データ認証は、整合性だけを意味 する場合と、整合性と認証の両方の概念を意味する場合があります(ただし、データ発信元認 証はデータの整合性に依存します)。

**data confidentiality**:保護されたデータが第三者に読み取られないようにするセキュリティサー ビス。

**data flow**:送信元アドレスまたはマスク、宛先アドレスまたはマスク、IP次プロトコルフィー ルド、送信元および宛先ポートの組み合わせによって識別されるトラフィックの集まり。プロ

トコルフィールドおよびポートフィールドには **any** の値が含まれます。IPSec 保護はデータ フ ローに適用されます。

**IKE**:Internet Key Exchange(インターネット キー エクスチェンジ)。IKE は、共有セキュリ ティポリシーを確立し、キーを必要とするサービス(IPSecなど)のキーを認証します。IPSec トラフィックが通過する前に、各ルータ、ファイアウォール、およびホストはそのピアの ID を検証する必要があります。それには、事前共有キーを両ホストに手動で入力するか、CAサー ビスを使用します。

**IPsec**:IPSecurity(IP セキュリティ)。参加ピア間でのデータの機密性、整合性、および認証 を提供するオープンスタンダードの枠組みです。IPSecは、このようなセキュリティサービス を IP レイヤで提供します。IPSec は IKE を使用して、プロトコルやアルゴリズムのネゴシエー ションをローカル ポリシーに基づいて処理し、IPSec で使用される暗号キーや認証キーを生成 します。IPSec では、一対のホスト間、一対のセキュリティ ゲートウェイ間、または一対のセ キュリティ ゲートウェイとホストの間で 1 つ以上のデータ フローを保護できます。

**peer**:ここで使用する「ピア」とは、IPsec に参加するルータまたはその他のデバイスです。

PFS: Perfect Forward Secrecy。これは、導き出される共有秘密値に関連する暗号特性です。PFS を使用すると、1 つのキーが損なわれても、これ以降のキーは前のキーの取得元から取得され ないため、前および以降のキーには影響しません。

**SA**:Security Association(セキュリティ アソシエーション)。2 つ以上のエンティティが、特 定のデータフローにおいて安全に通信するために、特定のセキュリティプロトコル(AHまた はESP)と関連してセキュリティサービスを使用する方法を記述します。トラフィックを保護 するために、トランス フォームと共有秘密キーが使用されます。

**SPI**:Security Parameter Index(セキュリティ パラメータ インデックス)。これは、宛先 IP ア ドレスおよびセキュリティ プロトコルを組み合わせて、特定の SA を一意に識別する番号で す。IKE を使用しない場合、SPI は、手動で各セキュリティ アソシエーションに指定されま す。

**transform**:データ認証、データ機密性、およびデータ圧縮を実現するためにデータフローで 実行される処理のリスト。たとえば、トランスフォームには、HMAC MD5 認証アルゴリズム を使用する ESP プロトコル、56 ビット DES 暗号規格アルゴリズムを使用する AH プロトコル および HMAC-SHA 認証アルゴリズムを使用する ESP プロトコルなどがあります。

**tunnel**:ここで使用する「トンネル」とは、2つのピア間(2台のルータなど)の安全な通信パ スです。トンネル モードで IPsec を使用することではありません。

翻訳について

このドキュメントは、米国シスコ発行ドキュメントの参考和訳です。リンク情報につきましては 、日本語版掲載時点で、英語版にアップデートがあり、リンク先のページが移動/変更されている 場合がありますことをご了承ください。あくまでも参考和訳となりますので、正式な内容につい ては米国サイトのドキュメントを参照ください。